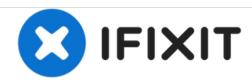

## Palm Pilot Professional 3com New Memory Card Replacement

Use when replacing the memory card on the Palm Pilot Professional 3com

Written By: Kevin Santos

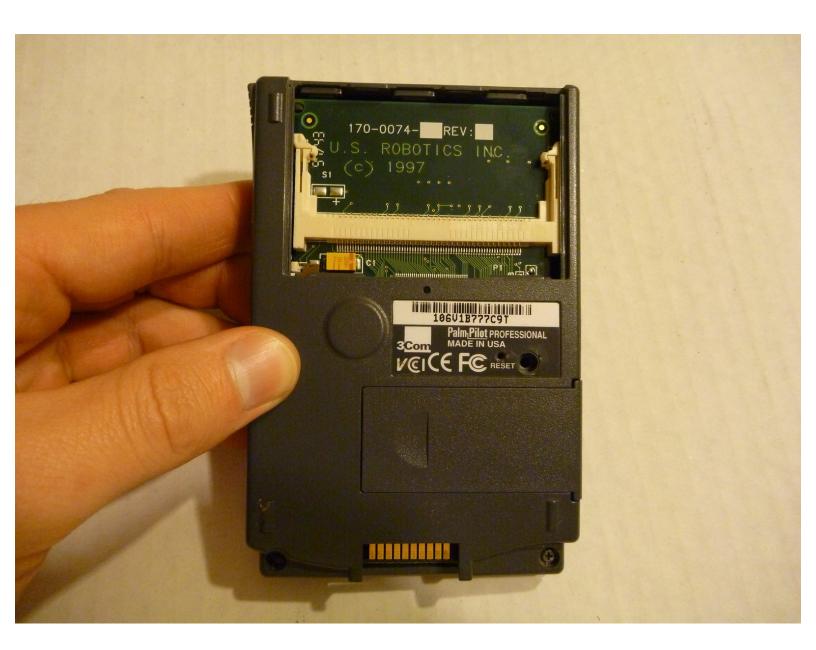

This document was generated on 2020-11-28 02:31:20 AM (MST).

## Step 1 — New Memory Card

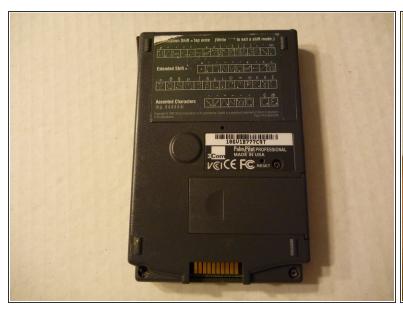

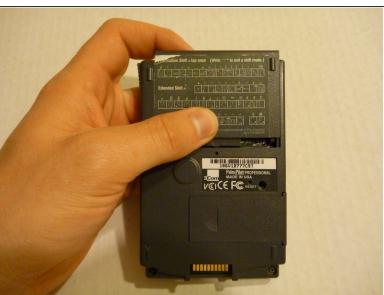

- On the back of the Palm Pilot there is a memory card cover located at the top of the device.
- Press down on the cover and slide it off toward the top of the device.

## Step 2

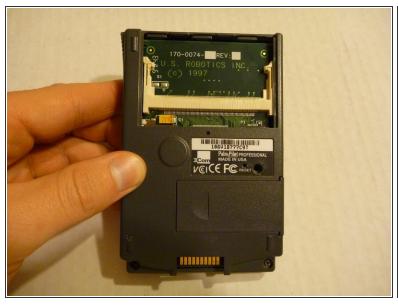

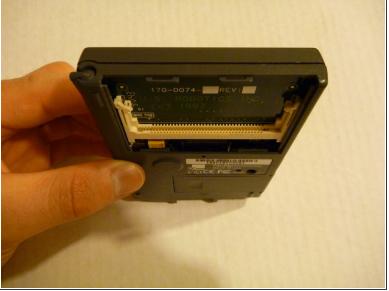

 The card fits into the card slot located behind the cover. To remove the card just pull it out of the slot. To reassemble your device, follow these instructions in reverse order.